## Citrix Workspace App Installation on Mac 2023-06-21

For personal Mac devices

1. Browse to Citrix Workspace App download page for Mac: General: https://www.citrix.com/downloads/workspace-app/mac/workspace-app-for-maclatest.html

Apple Silicon (M1 Series): https://www.citrix.com/downloads/workspace-app/mac/workspaceapp-for-mac-native-support-for-silicon-mac.html

NOTE: Unless instructed, latest version should always be used.

2. Click Download File

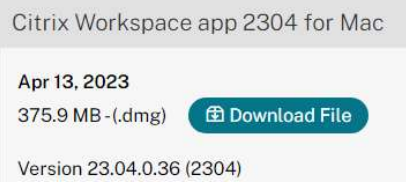

## 3. Click Install Citrix Workspace

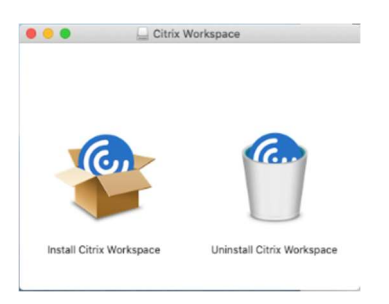

4. Click Continue

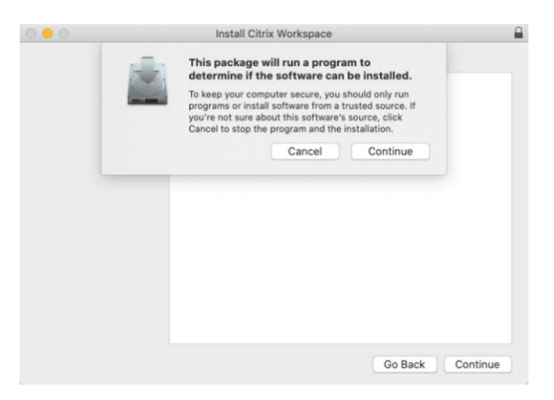

## 5. Click Continue

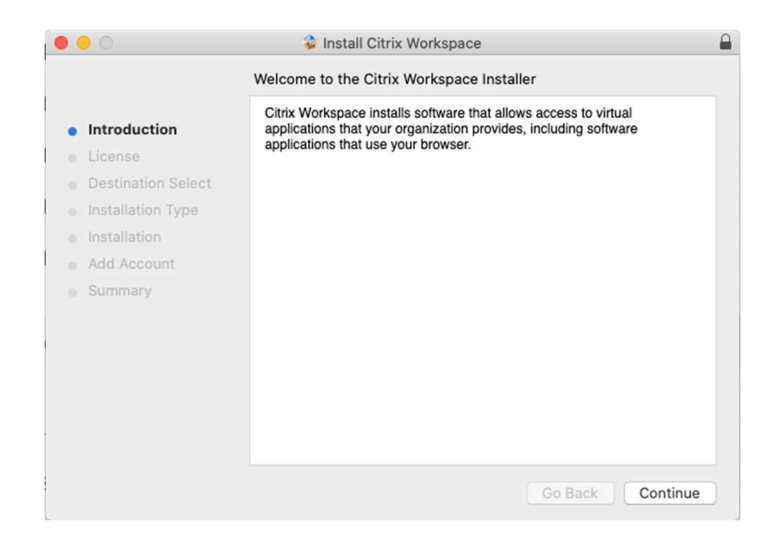

6. Agree to the license

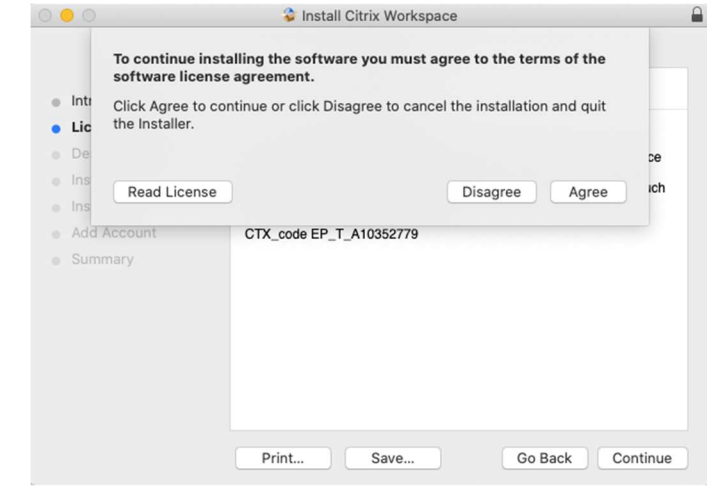

7. Change Install Location, if necessary. Then click Install

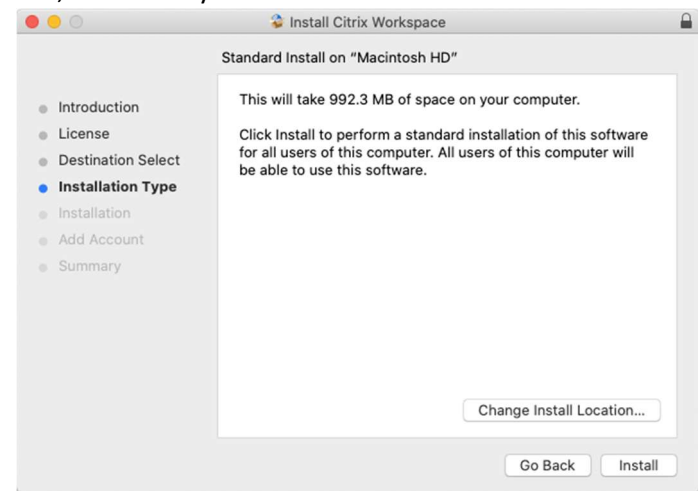

8. Authenticate the installation

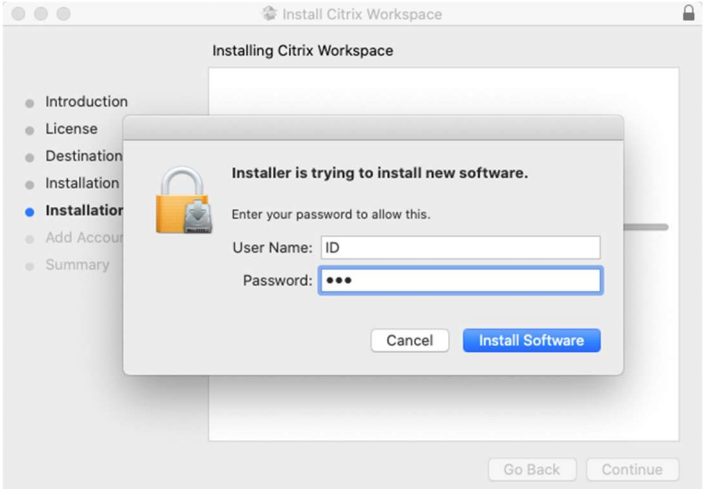

9. Citrix Workspace App is being installed

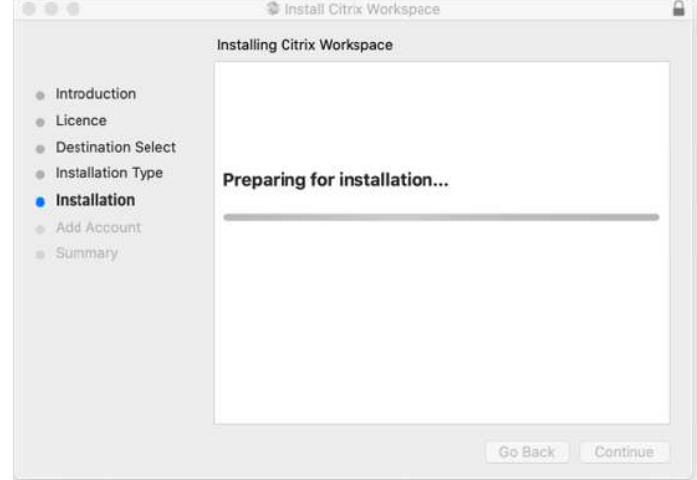

10. Click Continue

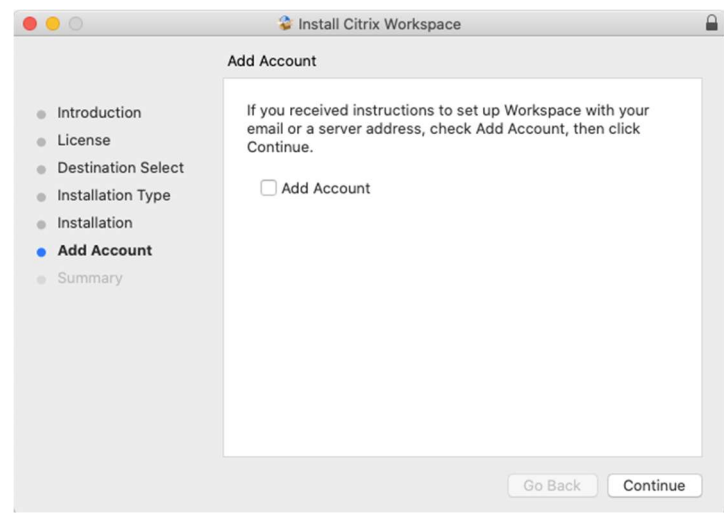

11. Installation was successful, click Close

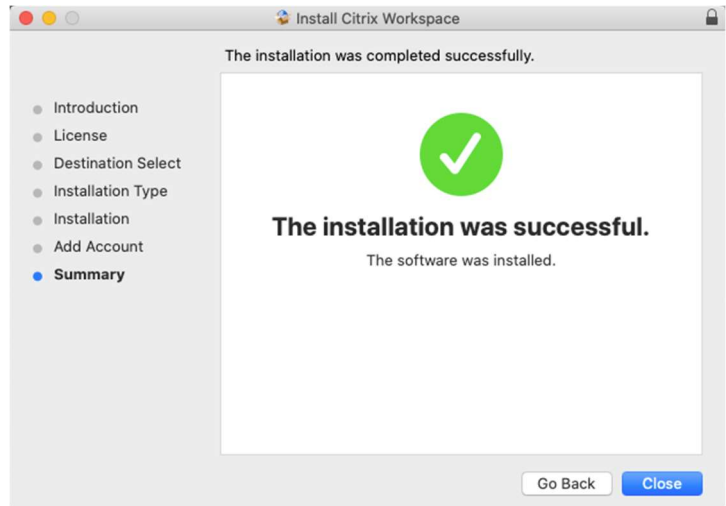

12. Click Move to Trash to remove the installation file

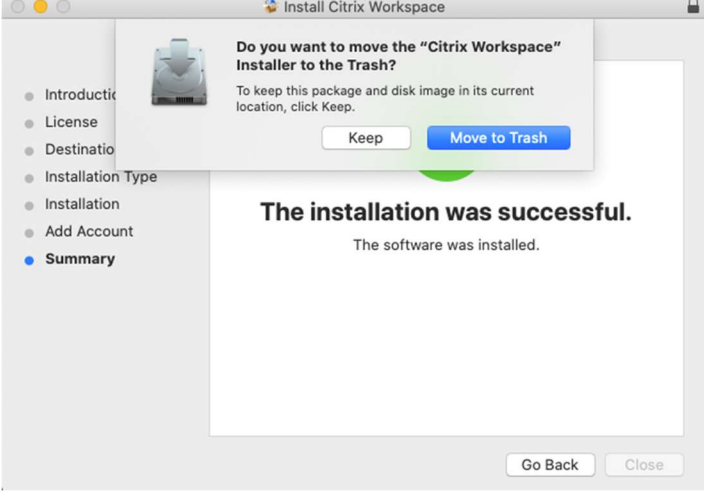